# ffmpeg制作游戏视频 Subtitle 2022/09/29

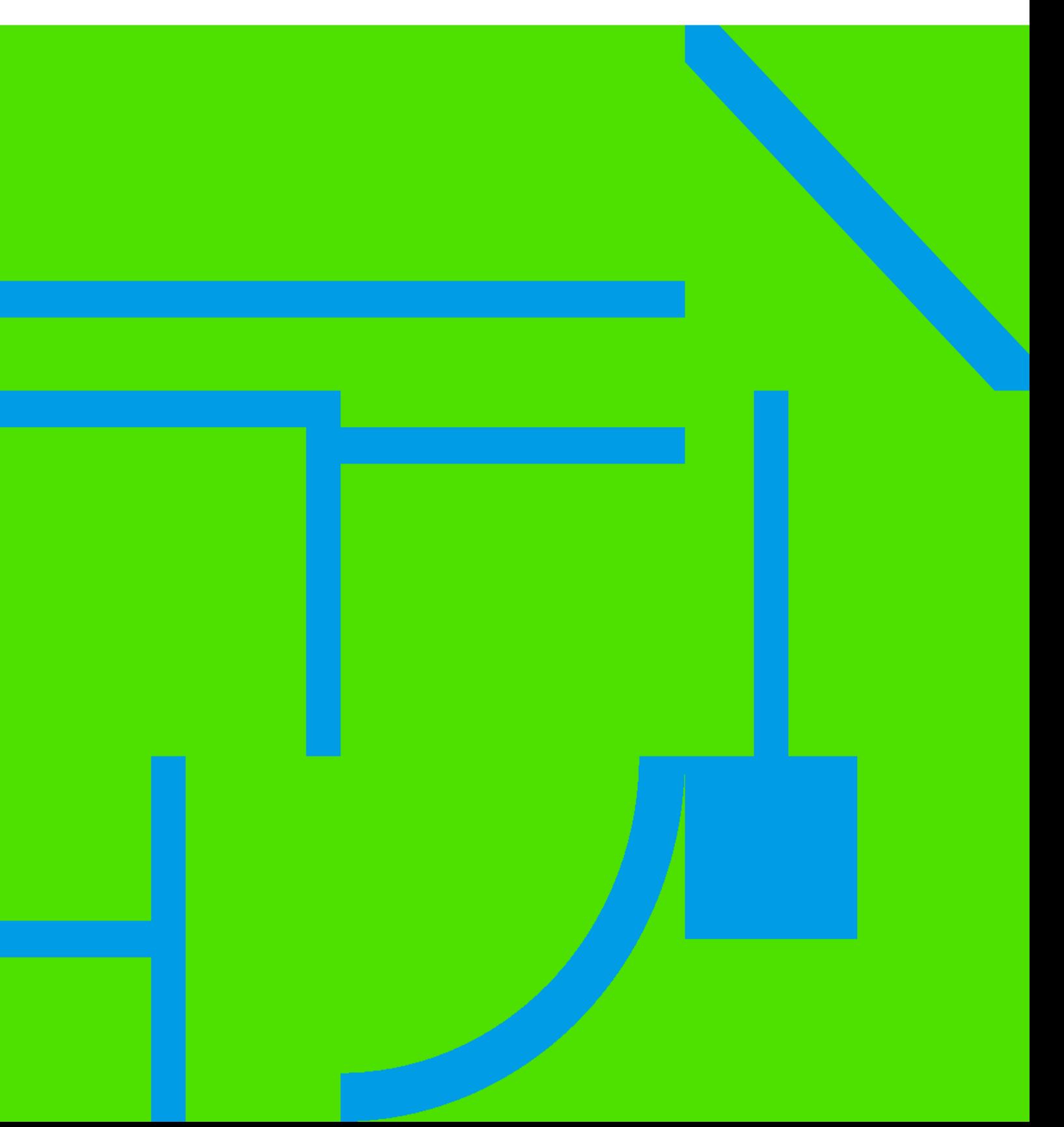

ffmpeg **in the contract of the contract of the contract of the contract of the contract of the contract of the contract of the contract of the contract of the contract of the contract of the contract of the contract of the** 

## **Table of Contents**

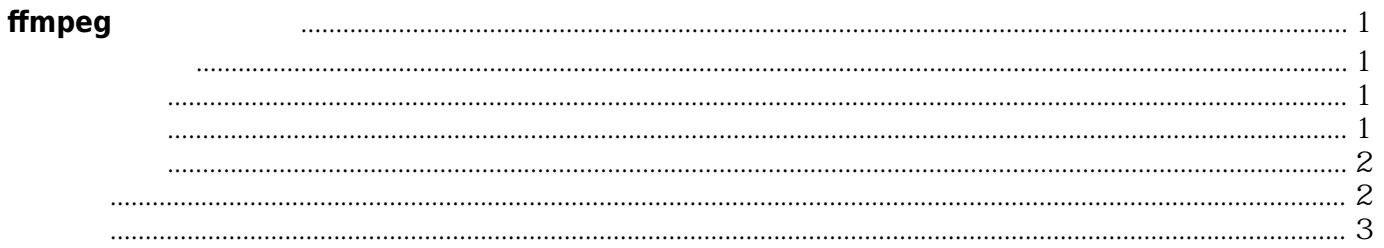

ffmpeg制作游戏视频 IV

## **ffmpeg**制作游戏视频

<span id="page-4-0"></span>Nvidia GeForce Experience  $ALT+F9$ .

## <span id="page-4-1"></span>截取视频:

#### [snippet.bash](https://wiki.annhe.net/_export/code/04-%E6%B8%B8%E6%88%8F/ffmpeg/%E9%A6%96%E9%A1%B5?codeblock=0)

ffmpeg.exe -ss  $0.00011$  -t  $0.00210$  -accurate seek -i orig2.mp4 -codec copy -avoid negative ts 1 1.mp4 ffmpeg.exe -ss  $0.1352$ -t  $0.00015$ -accurate seek -i orig.mp4 -codec copy -avoid negative ts 1 2.mp4 ffmpeg.exe -ss  $0.24:54 \pm 0.0032$  -accurate seek -i orig.mp4 -codec copy -avoid negative ts 1 3.mp4 ffmpeg.exe -ss  $0.27.54$ -t  $0.02.28$ -accurate seek -i orig.mp4 -codec copy -avoid negative ts 1 4.mp4

## <span id="page-4-2"></span>视频信息

#### [snippet.bash](https://wiki.annhe.net/_export/code/04-%E6%B8%B8%E6%88%8F/ffmpeg/%E9%A6%96%E9%A1%B5?codeblock=1)

ffprobe -print format json -show streams video.mp4  $\gg$ /dev/null | jq.

## <span id="page-4-3"></span>转场图片

 $3840x2160$  example wind  $0$  win10

生 4k GeForce Experience

\$ ffmpeg -i 1.mp4 2>&1|grep tbn Stream #0:0(und): Video: h264 (High) (avc1 / 0x31637661), yuv420p(tv, smpte170m/smpte170m/bt470m), 3840x2160 [SAR 1:1 DAR 16:9], 22827 kb/s, 6 fps, 60 tbr, 90k tbn, 120 tbc (default)

 $# \qquad$  90k tbn \$ ffmpeg.exe -i start.mp4 -s 3840x2160 -r 60 -video\_track\_timescale 90k start-4k.mp4

#### <https://stackoverflow.com/questions/15931437/ffmpeg-how-to-control-fps-tbr-tbn-tbc-parameters>

## <span id="page-5-0"></span>合并视频

list.txt

file start-4k.mp4 file 1.mp4 file 2.mp4 file 3.mp4 file 4.mp4

#### [snippet.bash](https://wiki.annhe.net/_export/code/04-%E6%B8%B8%E6%88%8F/ffmpeg/%E9%A6%96%E9%A1%B5?codeblock=4)

*\$* ffmpeg.exe -f concat -i list.txt -c copy new.mp4

## <span id="page-5-1"></span>压缩

#### [snippet.bash](https://wiki.annhe.net/_export/code/04-%E6%B8%B8%E6%88%8F/ffmpeg/%E9%A6%96%E9%A1%B5?codeblock=5)

\$ ffmpeg.exe -i new.mp4 -r 30 -vf scale=-2:1080 new-1080p.mp4 \$ ffmpeg.exe -i new-1080p.mp4 **ffmpeg** version 4.2.2 Copyright (c) 2000-2019 the FFmpeg developers built with **gcc** 9.2.0 (Rev2, Built by MSYS2 project) configuration: --prefix=/mingw64 --target-os=mingw32 --arch=x86\_64 --disable-debug - disable-static --enable-dxva2 --enable-d3d11va --enable-fontconfig --enable-gnutls --enable-gpl --enable-libaom --enable-libass --enable-libbluray --enable-libcaca --enable-libcelt --enablelibfreetype --enable-libgsm --enable-libmfx --enable-libmodplug --enable-libmp3lame --enablelibopencore\_amrnb --enable-libopencore\_amrwb --enable-libopenjpeg --enable-libopus -enable-librtmp --enable-libspeex --enable-libsrt --enable-libtheora --enable-libvorbis --enablelibx264 --enable-libx265 --enable-libxvid --enable-libvpx --enable-libwebp --enable-openal --

enable-libwavpack --enable-pic --enable-postproc --enable-runtime-cpudetect --enable-shared - enable-static --enable-swresample --enable-version3 --enable-zlib --disable-doc  $l_{\rm 5}^{11}$   $l_{\rm 5}^{11}$   $l_{\rm 5}^{11}$   $l_{\rm 5}^{11}$ 

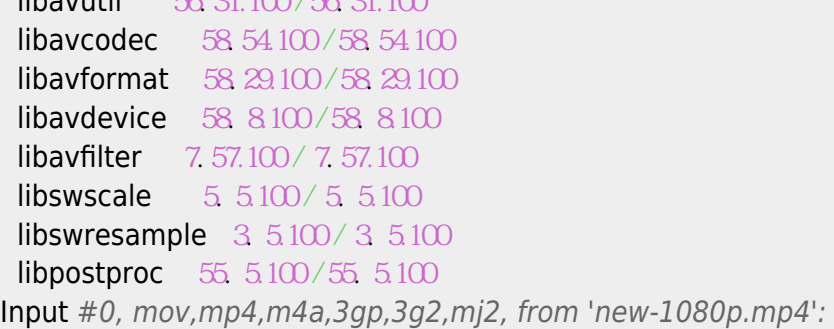

ffmpeg and the state of the state of the state of the state of the state of the state of the state of the state of the state of the state of the state of the state of the state of the state of the state of the state of the

 Metadata: major brand : isom minor version : 512 compatible\_brands: isomiso2avc1mp41 encoder : Lavf58.29.100 Duration: 00:02:52.90, start: 0.000000, bitrate: 2865 kb/s Stream #0:0(und): Video: h264 (High) (avc1 / 0x31637661), yuv420p, 1920x1080 [SAR 1:1 DAR 16:9], 2725 kb/s, 30 fps, 30 tbr, 15360 tbn, 60 tbc (default) Metadata: handler\_name : VideoHandler Stream #0:1(und): Audio: aac (LC) (mp4a / 0x6134706D), 48000 Hz, stereo, fltp, 128 kb/s (default) Metadata: handler\_name : SoundHandler At least one output **file** must be specified \$ **du** -sh new\* 688M new.mp4 60M new-1080p.mp4

### <span id="page-6-0"></span>脚本

#### [snippet.bash](https://wiki.annhe.net/_export/code/04-%E6%B8%B8%E6%88%8F/ffmpeg/%E9%A6%96%E9%A1%B5?codeblock=6)

```
#!/bin/bash
```

```
function help() {
   echo "command"
   echo -e "\t split | merge | transition | compress"
   echo "param"
   echo -e "\t-f split or merge data file"
   echo -e "\t-i input video file"
   echo -e "\t-h help"
   exit 1
}
# 获取前缀
function \mathsf{prefix}() {
  \int "$DATA"x == ""x \int && help
   PREFIX=`echo $DATA |cut -f1 -d'.'`
}
function _checkInput() {
 \int "$INPUT"x == ""x \rceil \&\&\&\rceil help
  FORMAT=`echo $INPUT |awk -F'.' '{print $NF}'`
  NAME=`echo $INPUT |awk -F'.' '{print $1}'`
}
```

```
# 将使用win10 创建的转场动画转为 4k 分辨率,和 GeForce Experience 保持一致
function \,\mathrm{transition} () {
   _checkInput
   ffmpeg.exe -y -i $INPUT -s 3840x2160 -r 60 -video_track_timescale 90k $NAME-4k.$FORMAT
}
# DATA 格式
# 开始时间 持续时长,如:
# 00:00:00 00:00:10
function _split() {
   _checkInput
   _prefix
  [ ! -d $PREFIX ] && mkdir $PREFIX
  echo -n "" > $PREFIX/list.txt
 # 保证数据文件结尾换行
  cp $DATA $PREFIX/tmp.txt
  echo "" >> $PREFIX/tmp.txt
 ID=1 while read line;do
    START=`echo $line |awk '{print $1}'`
    LENGTH=`echo $line |awk '{print $2}'`
    [ "$START"x == ""x ] && continue
      ffmpeg.exe -y -ss $START -t $LENGTH -accurate_seek -i $INPUT -codec copy -
avoid negative ts 1 $PREFIX/$ID. $FORMAT
    echo "file $ID.$FORMAT" >> $PREFIX/list.txt
   ((ID=ID+1)) done < $PREFIX/tmp.txt
  rm -f $PREFIX/tmp.txt
}
function _merge() {
   _prefix
  FORMAT=`head -n1 $DATA |awk -F'.' '{print $NF}'`
   ffmpeg.exe -y -f concat -i $DATA -c copy $PREFIX-merge.$FORMAT
}
function compress() {
   _checkInput
  ffmpeg.exe -y -i $INPUT -r 30-vf scale=-2:1080 $NAME-1080p. $FORMAT
   ffmpeg.exe -y -i $INPUT -r 30 -vf scale=-2:720 $NAME-720p.$FORMAT
}
COMMAND = S1for i in "\mathcal{S}^{\omega}"
do
 key = $1 case $key in
  -1) DATA=\mathcal{L} shift 2;
  -i) INPUT=\mathcal{L}; shift 2;
  -h) help;;
```

```
\rightarrow shift;;
  esac
done
# 功能
case $COMMAND in
 "split"
) _split;;
 "transition"
) _transition;;
 "merge"
) _merge;;
 "compress"
) _compress;;
  *) _help;;
esac
```
Convert to img Failed! Printed on: **2022/09/29 01:17**